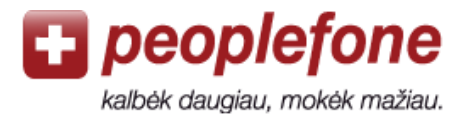

# **iPhone / iPod Touch / iPad vartotojo vadovas**

*Peoplefone* aplikacija galite naudotis savo iPhone / iPod Touch / iPad ten, kur yra **WiFi** ryšys. Jums tereikia atsisiųsti nemokamą App-Store aplikaciją, įvesti savo *Peoplefone* paskyros SIP duomenis, ir galite skambinti į visas pasaulio šalis žemais tarifais. Išvengsite roaming'o kaštų, o mokestis už skambutį bus išskaičiuotas iš Jūsų *Peoplefone* sąskaitos. *Peoplefone* aplikacija galite naudotis ir su **3G\*** ryšiu bei priedu Codec G729a.

1. Įeikite į App-Store.

2. Paieškoje įveskite «**peoplefone**».

3. Nemokamai atsisiųskite aplikaciją.

Atkreipkite dėmesį į savo operatoriaus mobiliojo interneto kainas!

# **App-Store:** *peoplefone* **aplikacija**

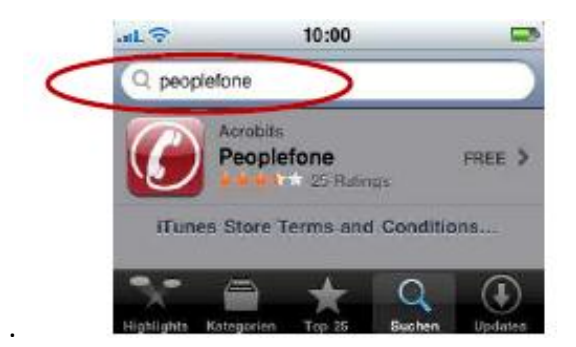

# *Peoplefone* **paskyra**

- 1. Įeikite į www.peoplefone. It svetainę.
- 2. Spauskite «**Registruotis**» ir nemokamai sukurkite savo *Peoplefone* paskyrą.

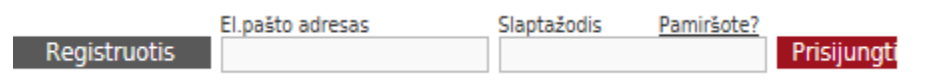

3. Atlikite pirmąjį mokėjimą: «**Mokėjimai**» - «**Atlikti mokėjimą**»

4. Pasirinkite «**Profilis**» - «**Prietaiso duomenys**», kur rasite savo SIP vartotojo vardą bei slaptažodį.

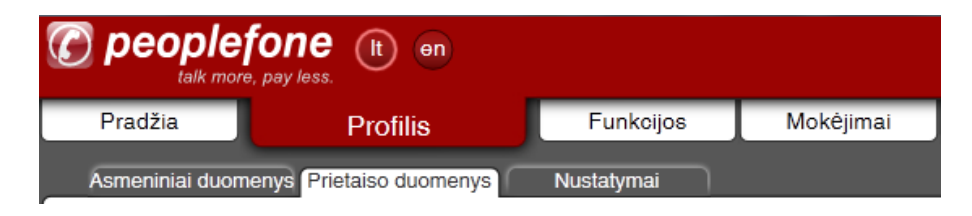

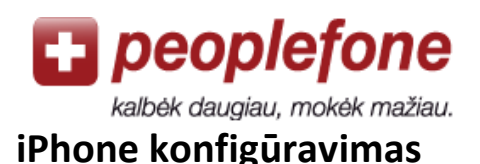

- 1. Atidarykite *Peoplefone* aplikaciją savo iPhone telefone.
- 2. Pasirinkite «**Settings**».
- 3. Spauskite «**Edit Account**».
- 4. Įveskite savo *Peoplefone* paskyros SIP vartotojo vardą ir slaptažodį:

«Profilis» - «Prietaiso duomenys».

5. Spauskite «**Save**».

**Edit SIP Account** peoplefone SIP Username 70176214038 3 **SIP Password essessess** 4 5 6 Display Name John Smith  $\overline{I}$ 8 9 **Incoming Calls** On With Push >  $\bullet$ b **Codecs For Wifi** פ Codecs For 3G b. Only 5 steps to phone with peopletiona's ultra<br>low rates from Wi-Fi hotspots: **Edit SIP Account** 

Galite pradėti skambinti žemais tarifais į visas pasaulio šalis su WiFi arba 3G\* ryšiu!

## **Pasitaikančios klaidos**

## **«Klaidingas** *Peoplefone* **SIP»**

Patikrinkite savo *Peoplefone* paskyros SIP vartotojo vardą ir slaptažodį.

## **«Klaida» / «Error»**

WiFi prieiga yra apsaugota slaptažodžiu arba blokuojamas VoIP ryšys, todėl programa negali prisijungti prie *peoplefone* serverio. Pamėginkite prisijungti kitoje vietoje arba panaikinkite WiFi maršrutizatoriaus ugniasienę.

## **Blogas ryšys (aidas ar trūkčiojimai)**

Jei garsas trūkčioja arba girdite savo paties balsą, vadinasi WiFi prieigos sparta nėra pakankama arba 3G ryšys nėra stabilus. Geresnė 3G ryšio kokybė gali būti pasiekta savo aplikacijoje nusipirkus priedą Codec G729a («Settings» - «Add-ons»).

\*Skambučių per aplikaciją 3G ryšio zonoje kokybė priklauso nuo mobiliojo ryšio padengimo bei parametrų konkrečioje vietovėje, taigi *peoplefone* negali įtakoti ryšio stabilumo.